# Cisco ISR4000系列集成多业务路由器网桥域配置 指南

# 目录

简介 使用的组件 网桥域接口限制 总结步骤 详细步骤 网络图 配置 分配MAC地址 检验网桥域接口配置 详细步骤 技术支持

# 简介

网桥域必须包含一组参与第2层学习和转发的逻辑接口。或者,可以为网桥域配置VLAN标识符和路由接口,以同时支持第3层IP路由。

Cisco ISR 4000系列集成多业务路由器支持网桥域接口(BDI)功能,可将第2层以太网网段打包为第3层IP。

网桥域接口支持以下功能:

- IP终止
- 第3层VPN终端
- 地址解析协议(ARP)、G-ARP和P-ARP处理

● MAC地址分配

在配置网桥域接口之前,您必须了解以下概念:

- 以太网虚电路概述
- 网桥域接口封装
- 分配MAC地址
- 支持IP协议
- 支持IP转发
- 数据包转发
- 网桥域接口统计信息

## 使用的组件

本文档中的信息基于ISR 4000路由器

### 网桥域接口限制

以下是与网桥域接口有关的限制:

```
每个系统仅支持4096个网桥域接口。
对于网桥域接口,最大传输单位(MTU)大小可以配置在1500到9216字节之间。
```
网桥域接口仅支持以下功能:

- IPv4组播
- QOS标记和策略。不支持整形和队列
- IPv4 VRF
- IPv6单播转发
- 动态路由,例如BGP、OSPF、EIGRP、RIP、ISIS和STATIC
- 从IOS XE 3.8.0开始的热备份路由器协议(HSRP)。
- 从IOS XE 3.8.0开始的虚拟路由器冗余协议(VRRP)。
- 网桥域接口不支持以下功能:
- 以太网PPP(PPPoE)
- 双向转发检测(BFD)协议
- Netflow
- QoS
- 基于网络的应用识别(NBAR)或高级视频编码(AVC)
- 不支持基于BDI接口构建的MPLS TE并将其列入黑名单。

#### 总结步骤

1.enable

2.configure terminal

#### 3.接口BDI接口编号

4.encapsulation encapsulation dot1q <first-tag> [second-dot1q <second-tag>]

5.执行以下操作之一:

- ip address ip-address mask

- ipv6 address { X:X:X:X::X link-local | X:X:X:X::X /前缀[任播 | eui-64 ] | autoconfig [ default ]

6.mac-address { mac-address }

7.no shut

8.接口千兆以太网接口编号 9.no ip address 10.服务实例[编号]以太网 11. encapsulation dot1q <first-tag> 12. bridge-domain <number>

#### 详细步骤

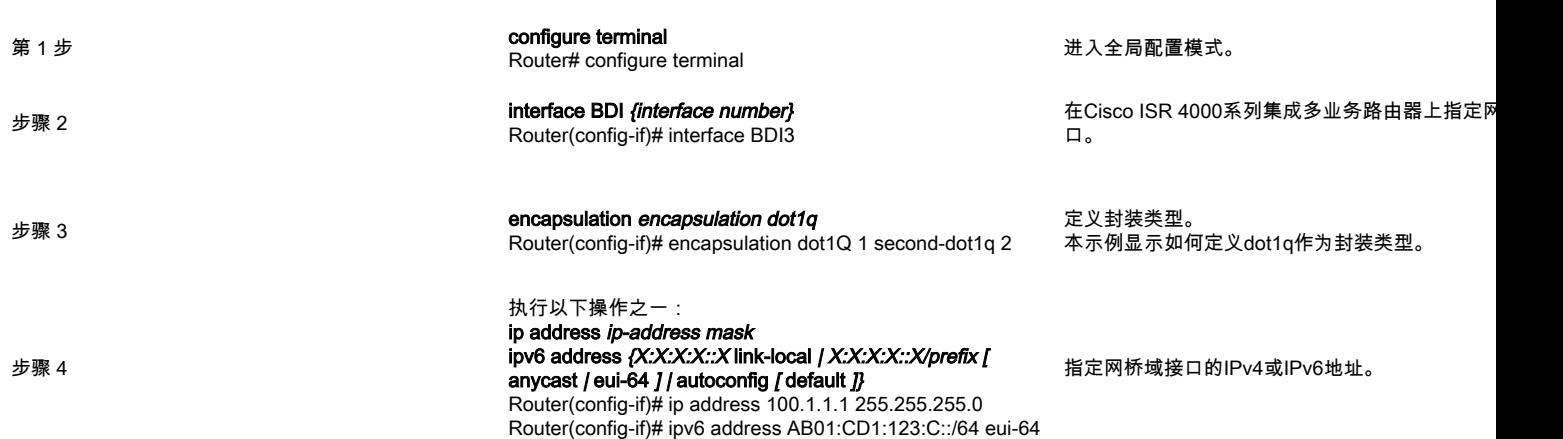

命令或操作 目的

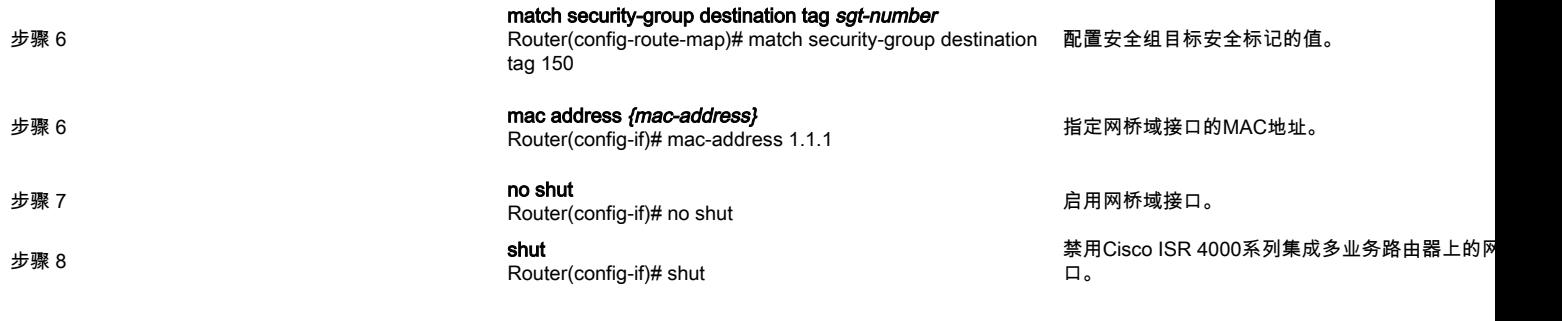

# 网络图

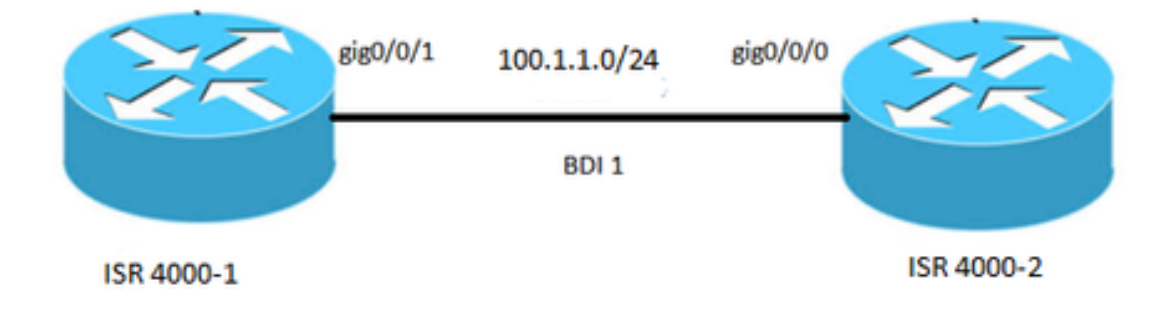

#### 配置

#### ISR4000-1 ISR4000-2

接口BDI1 mac-address 0001.0001.0001 ip address 100.1.1.1 255.255.255.0 encapsulation dot1Q 100 结束 ! interface GigabitEthernet0/0/1 no ip address negotiation auto service instance 100 ethernet encapsulation dot1q 100 bridge-domain 1 no shut !

接口BDI1 mac-address 0002.0002.0002 ip address 100.1.1.2 255.255.255.0 encapsulation dot1Q 100 结束 ! interface GigabitEthernet0/0/0 no ip address negotiation auto service instance 100 ethernet encapsulation dot1q 100 bridge-domain 1 no shut !

# 分配MAC地址

Cisco ISR 4000机箱上的所有网桥域接口共享一个通用MAC地址。为网桥域上的第一个网桥域接口分配MAC地址。之后,会为该网桥域中创建的所有网桥域接 口分配相同的MAC地址。

### 检验网桥域接口配置

#### 详细步骤

Router# showlik interfaces bdi 1 BDI1upup **BDI0001.0001.0001**(bia 00c8.8bee.5993) **Internet address is 100.1.1.1/24** MTU 1500BW 1000000 Kbit/sDLY 10 reliability 255/255, txload 1/255, rxload 1/255 **802.1Q VLANVlan ID 100** Keepalive ARP type:ARPA, ARP Timeout 04:00:00 00:06:0700:00:50 Last clearing of "show interface" counters never Input queue:0/375/0/0///0 FIFO Output queue:0/40 (size/max) 5 minute input rate 0 bits/sec, 0 packets/sec 5 minute output rate 0 bits/sec, 0 packets/sec 30 packets input, 3366 bytes, 0 no buffer 00IP 0 runts, 0 giants, 0 throttles 0 input errors, 0 CRC, 0 frame, 0 overrun, 0 ignored 87 packets output, 22568 bytes, 0 underruns 00  $\Omega$ 0 output buffer failures, 0 output buffers swapped out

#### **2 show platform software interface fp active name**

Router# show platform software interface fp active name bdi 1

BDI1,ID:8,QFP ID:94096 **typeBDISNMP ID:4,MTU:1500** IP Address:100.1.1.1 IPV6:: :ipv4 ICMPunreachablesno-redirectsno-info-replyno-mask-reply ICMP6 SMI:

FRRID:65535 **ID:1** BDI0 vNet, vNet0vNet0

**AOM** //BDI AOMID:109

 **3 show platform hardware qfp active interface if-name**

Router# show platform hardware qfp active interface if-name BDI1

:BDI1 **:** 8 QFP9 Rx uidb:32761 Tx uidb:32759 :0

BGPPA/QPPB :BGPPA/QPPB:0000 :BGPPA:0000

ipv4\_input ipv4\_output layer<sub>2</sub> input layer2\_output ess\_ac\_input

2 GIC FIA 65 PUNTDB 69 cpp\_l2bd\_svr 41 icmp\_svr

43 ipfrag\_svr 44 ipreass\_svr 0 - ipv4\_input FIA — CP:0x56432e2146c0 DP:0xead8fc80 IPV4\_INPUT\_DST\_LOOKUP\_ISSUE(M) IPV4\_INPUT\_ARL\_SANITY(M) IPV4\_INPUT\_DST\_LOOKUP\_CONSUME(M) IPV4\_INPUT\_FOR\_US\_MARTIAN(M) IPV4\_INPUT\_LOOKUP\_PROCESS(M) IPV4\_INPUT\_IPOPTIONS\_PROCESS(M) IPV4\_INPUT\_GOTO\_OUTPUT\_FEATURE(M) 1 - ipv4\_output FIA — CP:0x56432e213fb8 DP:0xead9d100 IPV4\_VFR\_REPROG(M) IPV4\_OUTPUT\_L2\_REWRITE(M) IPV4\_OUTPUT\_FRAG(M) BDI\_VLAN\_TAG\_ATTACH BDI\_LAYER2\_LOOKUP\_GOTO LAYER2\_BRIDGE BDI\_OUTPUT\_GOTO\_OUTPUT\_FEATURE IPV4\_OUTPUT\_DROP\_POLICY(M) DEF\_IF\_DROP\_FIA(M)  $8 - 2$ FIA — CP:0x56432e214d80 DP:0xead83080 LAYER2\_INPUT\_SIA(M) LAYER2<sup>-</sup>INPUT<sup>-</sup>LOOKUP\_PROCESS(M) LAYER2\_INPUT\_GOTO\_OUTPUT\_FEATURE(M)  $9 - 2$ FIA — CP:0x56432e214000 DP:0xead9c880 BDI\_VLAN\_TAG\_ATTACH BDI\_LAYER2\_LOOKUP\_GOTO LAYER2\_BRIDGE BDI\_OUTPUT\_GOTO\_OUTPUT\_FEATURE LAYER2\_OUTPUT\_DROP\_POLICY(M) DEF IF DROP  $FI\overline{A}(M)$  $14 -$ ess\_ac\_input FIA — CP:0x56432e2140d8 DP:0xead9af00 PPPOE\_GET\_SESSION ESS\_ENTER\_SWITCHING PPPOE\_HANDLE\_UNCLASSIFIED\_SESSION DEF\_IF\_DROP\_FIA(M)

#### **4qfp**

Router# debug platform hardware qfp active feature l2bd client all

CPP L2BD

**5**

Router(config)# platform trace runtime slot F0 bay 0 process forwarding-manager module interfaces level info

**6**

Router(config)# platform trace boottime slot R0 bay 1 process forwarding-manager forwarding-manager level max

### 技术支持

#### 描述 链路

思科支持和文档网站提供在线资源,用于下载文档、软件和工具。使用这些资源来安装和配置软件,以及排除和解决思科产品和技术的技术问题。访问思科支持和文档网: